## Fichier:Prendre un rendez-vous m dical avec Doctolib Doctolib 16.jpg

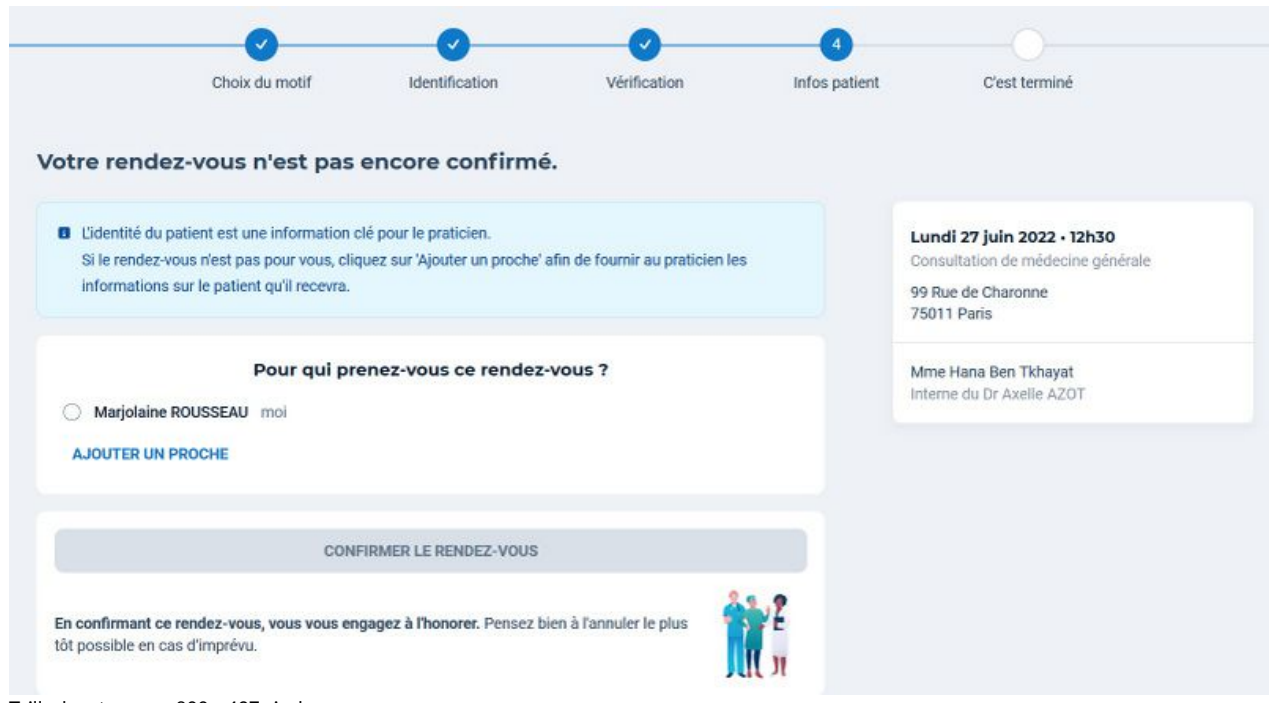

Taille de cet aperçu :800 × 437 [pixels](https://rennesmetropole.dokit.app/images/thumb/c/c9/Prendre_un_rendez-vous_m_dical_avec_Doctolib_Doctolib_16.jpg/800px-Prendre_un_rendez-vous_m_dical_avec_Doctolib_Doctolib_16.jpg).

Fichier [d'origine](https://rennesmetropole.dokit.app/images/c/c9/Prendre_un_rendez-vous_m_dical_avec_Doctolib_Doctolib_16.jpg) (1 601 × 874 pixels, taille du fichier : 178 Kio, type MIME : image/jpeg) Prendre\_un\_rendez-vous\_m\_dical\_avec\_Doctolib\_Doctolib\_16

## Historique du fichier

Cliquer sur une date et heure pour voir le fichier tel qu'il était à ce moment-là.

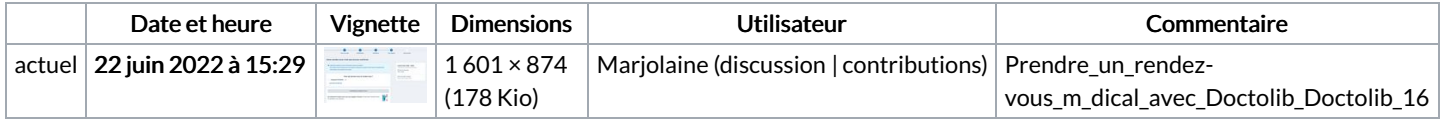

Vous ne pouvez pas remplacer ce fichier.

## Utilisation du fichier

Aucune page n'utilise ce fichier.

## Métadonnées

Ce fichier contient des informations supplémentaires, probablement ajoutées par l'appareil photo numérique ou le numériseur utilisé pour le créer. Si le fichier a été modifié depuis son état original, certains détails peuvent ne pas refléter entièrement l'image modifiée.

Orientation Normale